## *Comment calculer la moyenne avec excel*

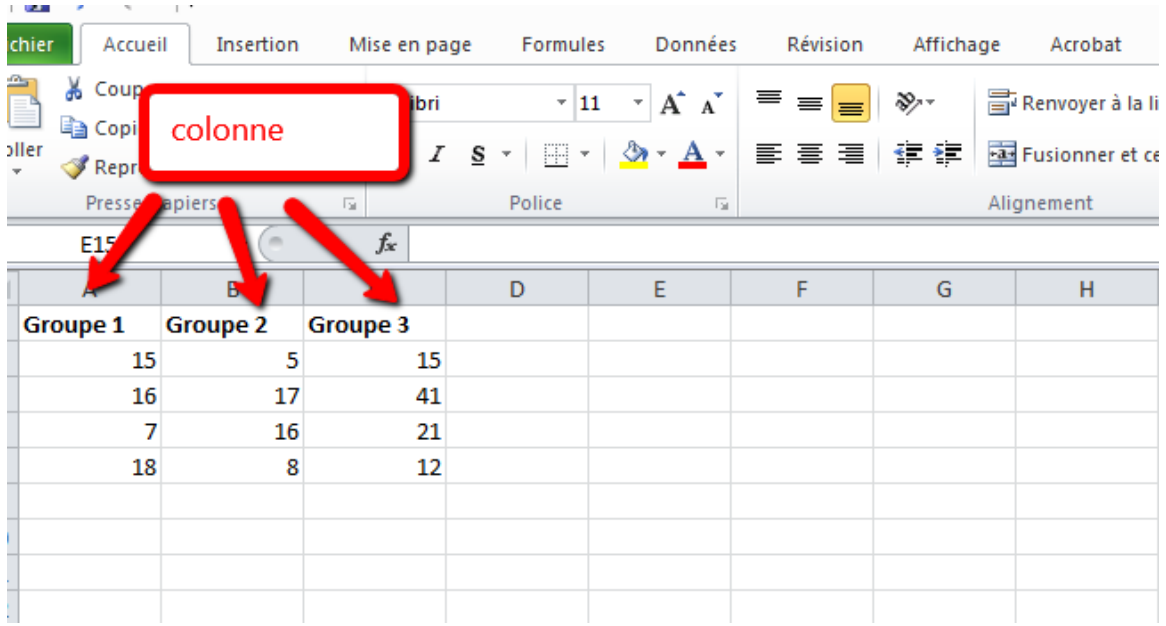

## *1-écrivez vos valeurs dans les cellules de telle sorte que chaque groupe soit dans la même colonne*

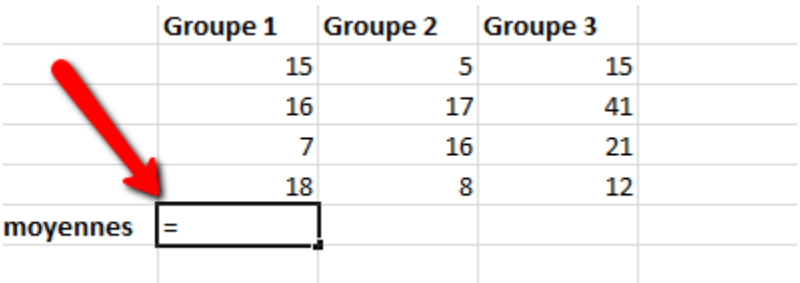

*2- Écrivez ici (=)*

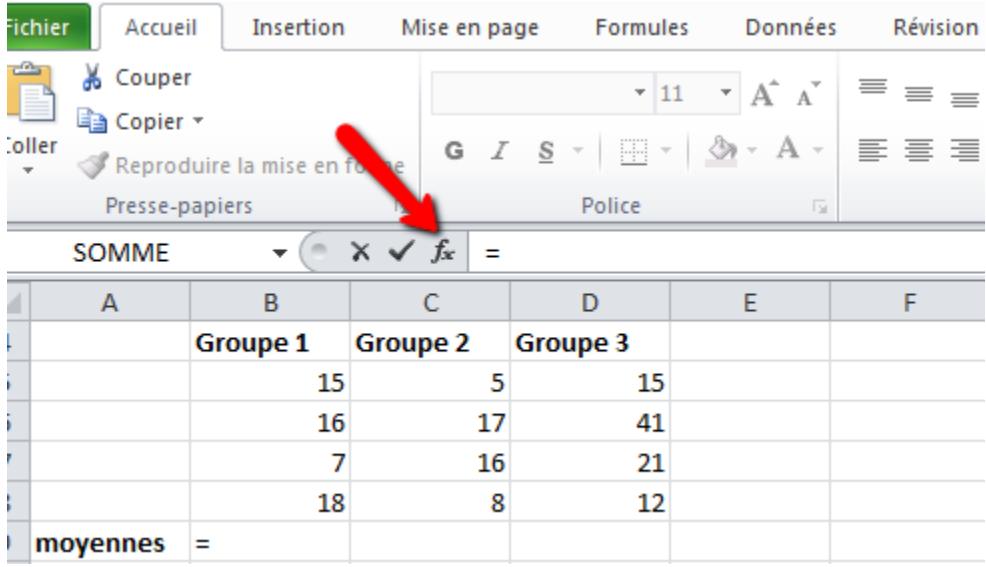

## 3-Cliquez sur fx

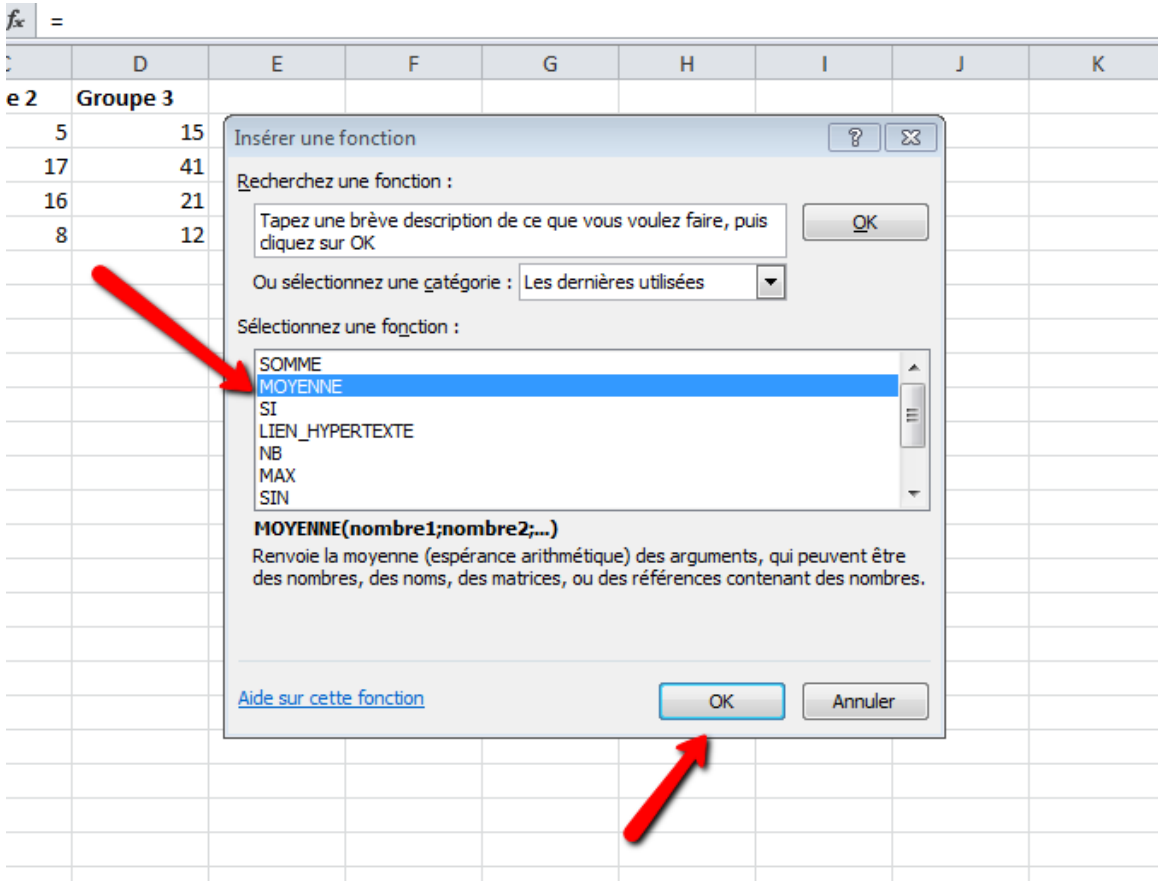

## *4-choisissez ici « moyenne» puis cliquez sur «OK»*

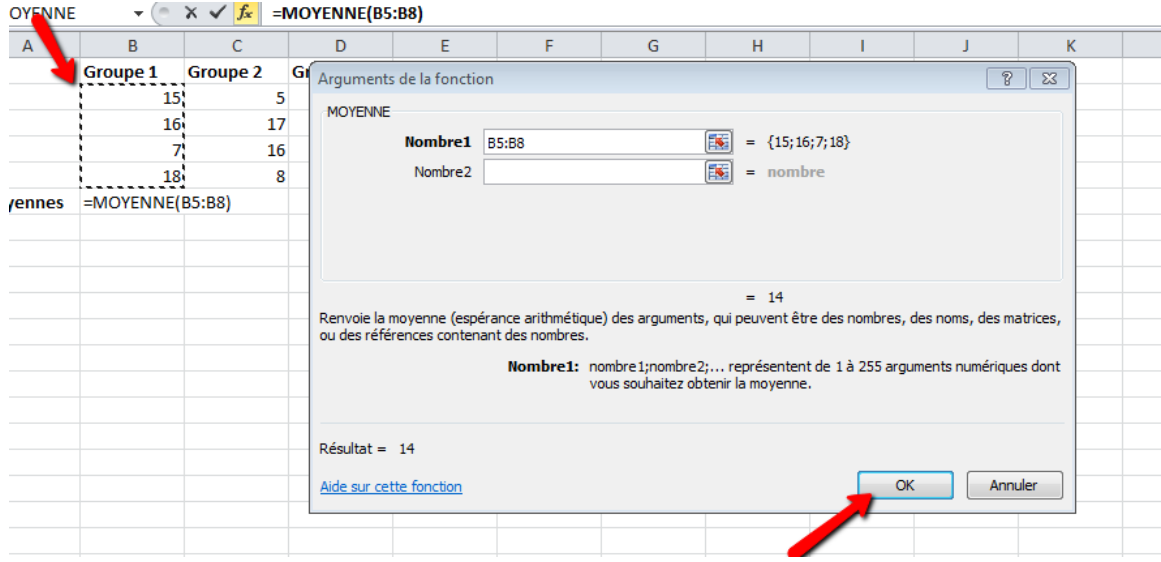

*5-Cliquez et glissez vers la bas, cela vous permettre de sélectionner les valeurs de groupe 1, puis cliquez sur «OK»*

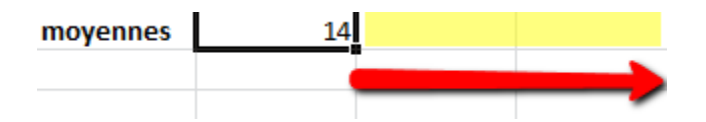

*6- Placez votre curseur au-dessus de cette cellule, cliquez et glissez vers la gauche* 

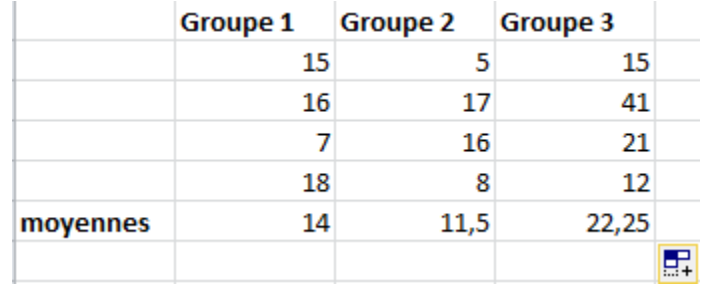

*7-cliquez sur «Enter»*